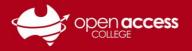

## Issues installing Chrome plugins, joining Classroom classes, or opening Google Forms

## Problem: You get ANY of the following error messages

| When installing a plugin from<br>Chrome Web Store                       |   | When joining a class on<br>Google Classroom                              | When opening a form in<br>Google Forms                                                                                                    |
|-------------------------------------------------------------------------|---|--------------------------------------------------------------------------|----------------------------------------------------------------------------------------------------|
| Close                                                                   |   | Learn more OK                                                            | This form can only be viewed by users in the owner's organization.<br>Try contacting the owner of the form if you think this is a mistake. Learn |
| "hmbjbjdpkobdjplfobhljndfdfdipjhg") is blocked by the<br>administrator. |   | Switch to the correct account for<br>Classroom, or contact your teacher. | You need permission                                                                                                    |
| (extension ID                                                           |   | The code looks correct, but your account<br>can't access this class.     |                                                                                                    |
| Ooops                                                                   | × | Wrong account                                                            |                                                                                                    |

## Solution: Check what Google account you're using

## If your account menu in Google looks like

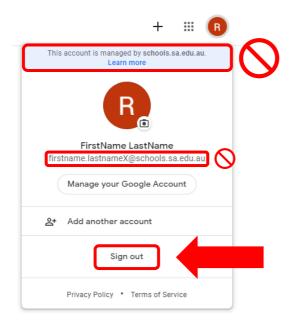

Try this

HELPSHEET

Sign out and log in with your Google account from Open Access College

**Username:** XXXXXX@openaccesscollegesa.com Where XXXXXX is your 6-digit Student ID number

**Password:** Your date of birth (YYYYMMDD format)

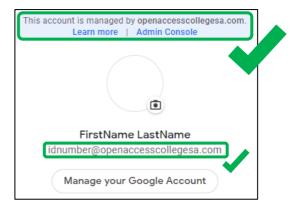

If you're still having trouble after following these steps, contact Learning Technology Services (08) 8309 3500 option 3 or e-mail learning.technology@openaccess.edu.au